ОСНОВНОЕ РУКОВОДСТВО

# RAZER BASILISK V3 X HYPERSPEED

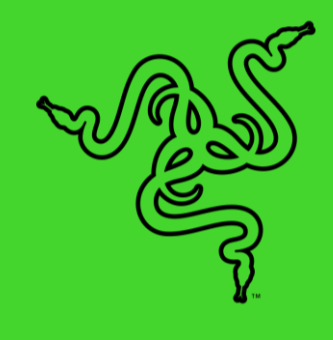

С **Razer Basilisk V3 X HyperSpeed** ничто не ограничивает ваш подход к игре. Благодаря девяти программируемым элементам управления, двум режимам беспроводной связи и настраиваемой подсветке Razer Chroma™ RGB эта мышь будет верна только одному хозяину — вам.

# СОДЕРЖАНИЕ

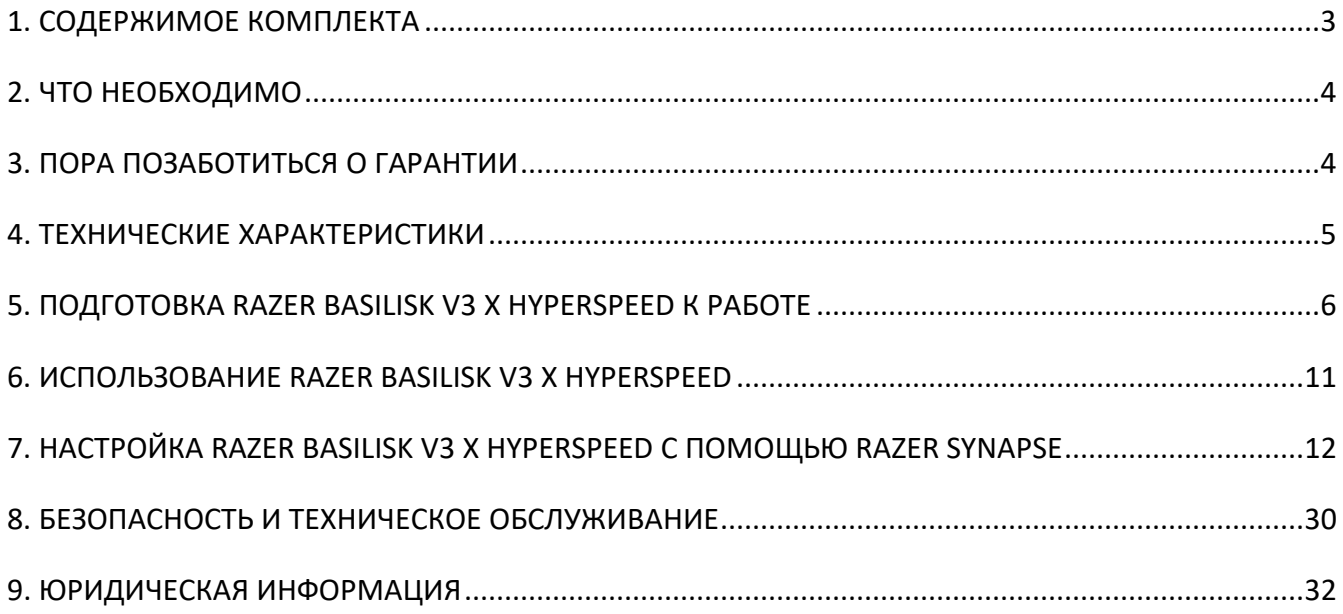

# <span id="page-3-0"></span>1. СОДЕРЖИМОЕ КОМПЛЕКТА

■ Razer Basilisk V3 X HyperSpeed

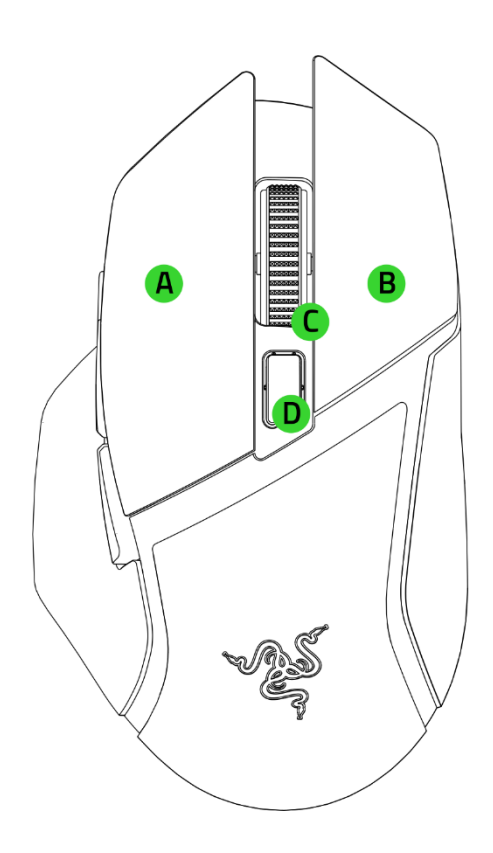

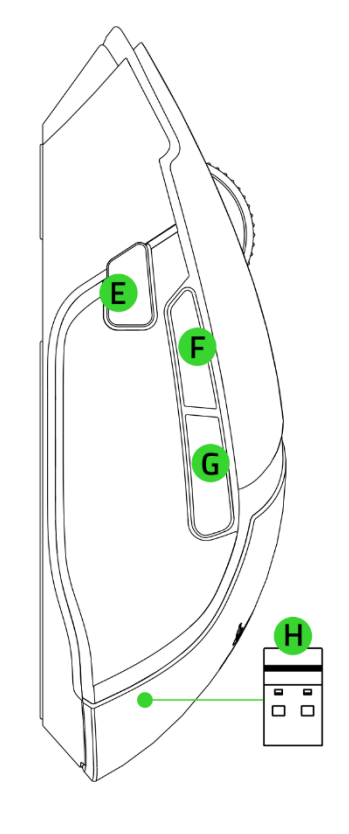

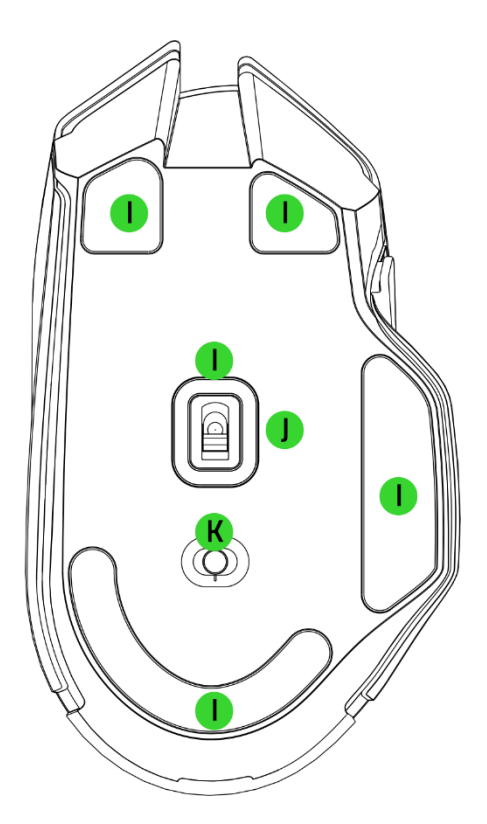

- Левая кнопка мыши
- В. Правая кнопка мыши
- С. Колесо прокрутки
- **D.** Кнопка переключения DPI\*
- Е. Многофункциональный триггер
- Е. Кнопка мыши 5
- Б. Кнопка мыши 4
- Н. Беспроводной USB-донгл
- **I.** Ножки мыши из фторополимера
- Передовой оптический сенсор Razer™ 5G с разрешением 18K
- К. Переключатель
	- Режим Razer™ HyperSpeed Wireless (2,4 ГГц)
	- Режим выключения питания
	- Режим Bluetooth

*\*Значения оптического разрешения (DPI): 400, 800, 1600 (по умолчанию), 3200 и 6400; значения также можно настроить с помощью Razer Synapse.* 

- 
- 1 батарейка типа AA **Важная информация о продукте**

# <span id="page-4-0"></span>2. ЧТО НЕОБХОДИМО

### **ТРЕБОВАНИЯ ПРОДУКТА**

- Подключение через порт USB Type A или через Bluetooth
- 1 батарейка типа АА

### **ТРЕБОВАНИЯ RAZER SYNAPSE**

- **•** Windows® 10 64-разрядная (или более новая версия)
- Подключение к Интернету для установки ПО

# <span id="page-4-1"></span>3. ПОРА ПОЗАБОТИТЬСЯ О ГАРАНТИИ

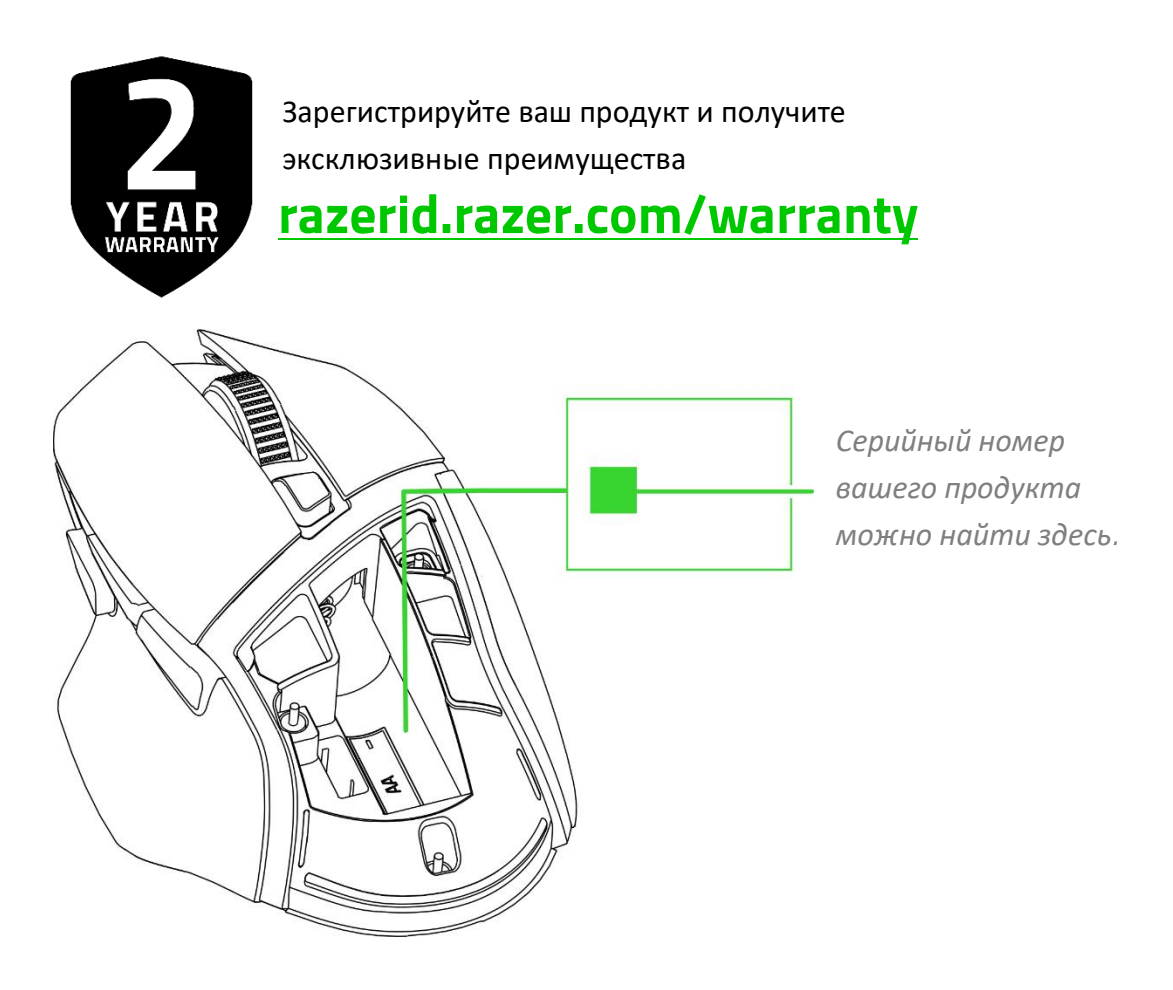

# <span id="page-5-0"></span>4. ТЕХНИЧЕСКИЕ ХАРАКТЕРИСТИКИ

- Форм-фактор: Для правой руки / симметричная
- Подключение:
	- o Razer HyperSpeed Wireless (2,4 ГГц) с поддержкой двух устройств
	- o Bluetooth
- Время работы от батареи:
	- o До 285 ч в режиме Razer HyperSpeed Wireless (постоянное движение при частоте опроса 1000 Гц)
	- o До 535 ч в режиме Bluetooth
- **RGB-подсветка: Razer Chroma RGB (колесо прокрутки)**
- Сенсор: Передовой оптический сенсор Razer<sup>™</sup> 5G с разрешением 18К DPI
- **Максимальная чувствительность (DPI): 18 000**
- Максимальная скорость (дюймов в секунду): 450
- **Максимальное ускорение (G): 40**
- Программируемые кнопки: 7
- Тип переключателей: Механические переключатели мыши Razer™ 2-го поколения
- Ресурс переключателей: 60 миллионов щелчков
- Профили встроенной памяти: 1
- Ножки мыши: 100% фторополимер
- Наклоняемое колесо прокрутки: нет
- Частота опроса: 1000 Гц

# <span id="page-6-0"></span>5. ПОДГОТОВКА RAZER BASILISK V3 X HYPERSPEED К РАБОТЕ

### **УСТАНОВКА БАТАРЕЙКИ**

1. Снимите верхнюю панель мыши и вставьте батарейку типа AA в батарейный отсек, как показано на рисунке.

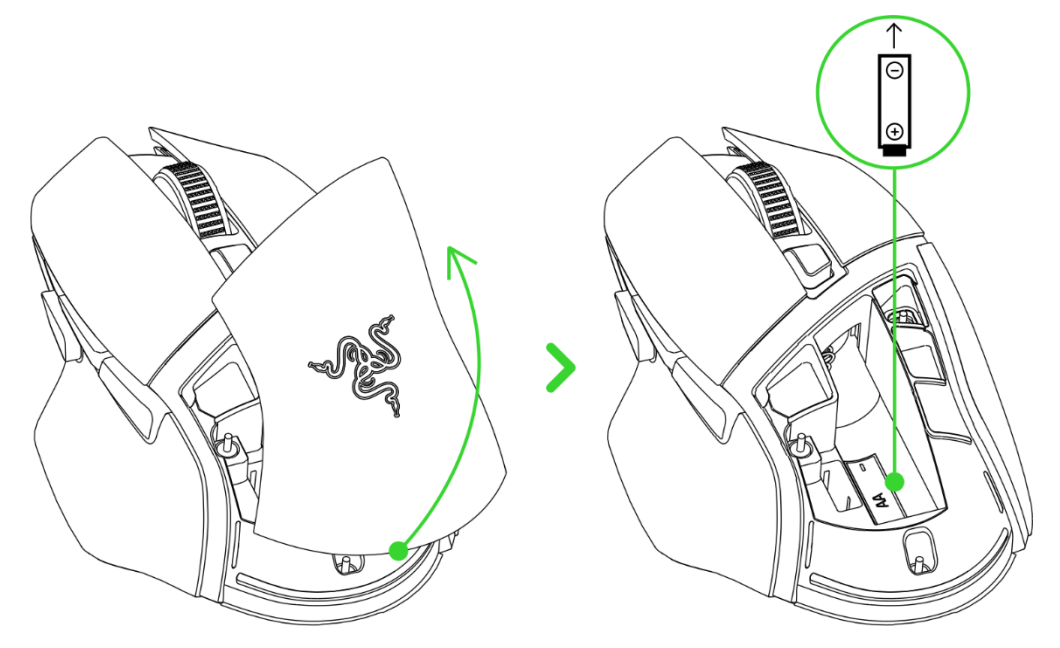

**Внимание! Входящая в комплект батарейка типа AA не является перезаряжаемой. Утилизируйте батарейки в соответствии с местным законодательством в области охраны окружающей среды. В целях безопасности используйте только литиевые или щелочные батарейки.**

2. Установите верхнюю панель обратно на мышь и убедитесь, что она встала правильно.

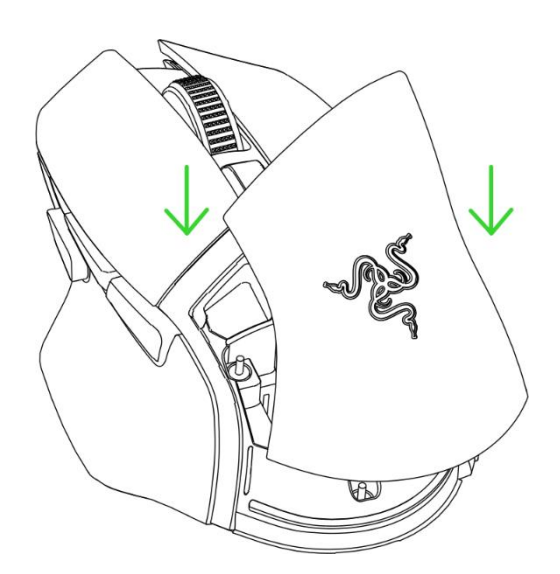

### **ПОДКЛЮЧЕНИЕ МЫШИ**

### **А. В режиме Razer™ HyperSpeed Wireless (2,4 ГГц)**

1. Снимите верхнюю панель мыши и извлеките беспроводной USB-донгл.

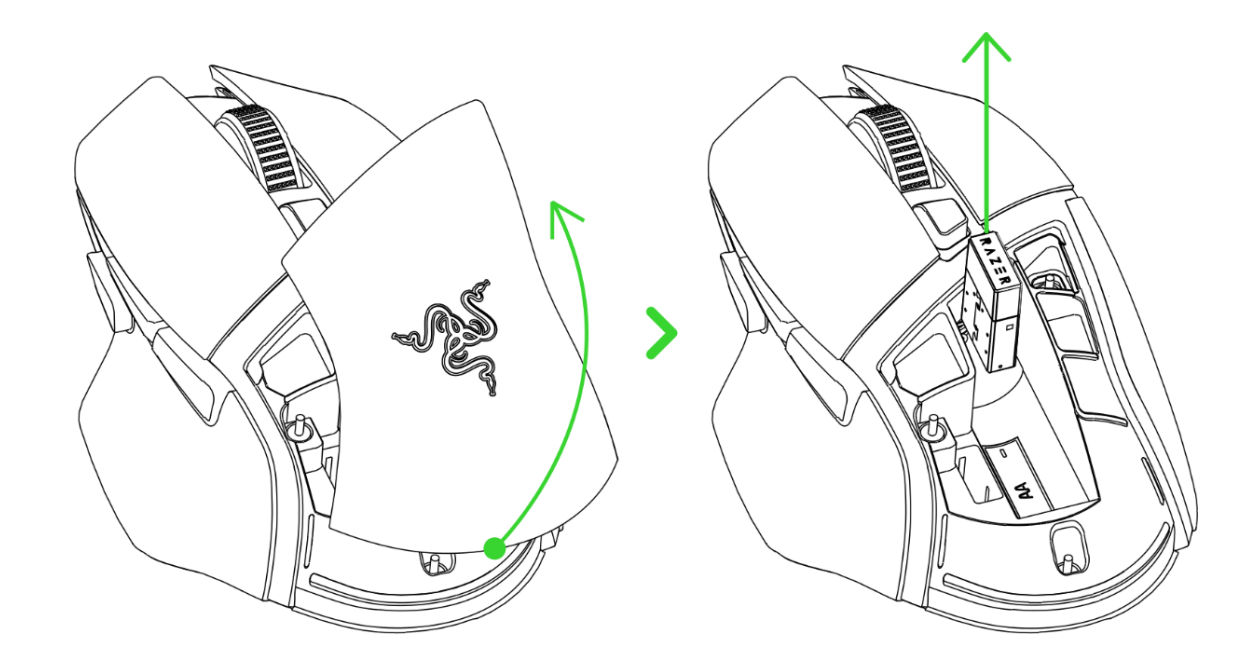

2. Установите верхнюю панель обратно и вставьте беспроводной USB-донгл в компьютер.

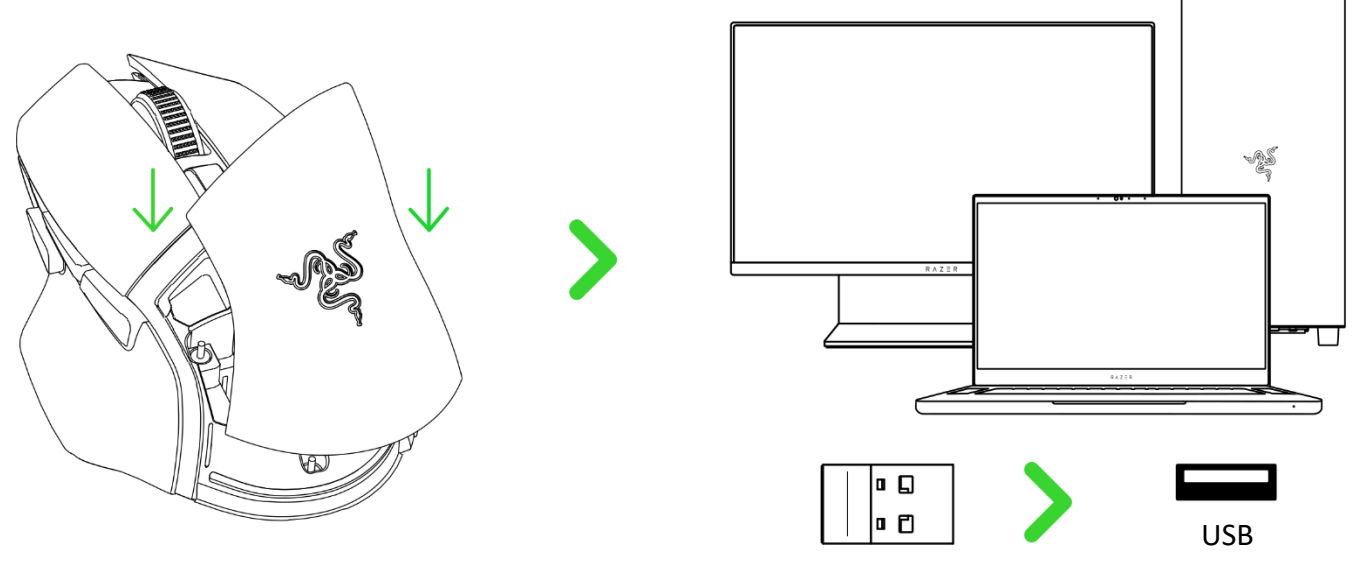

Type A

3. Установите переключатель в режим Razer™ HyperSpeed Wireless (2,4 ГГц). После подключения колесо прокрутки будет некоторое время светиться зеленым.

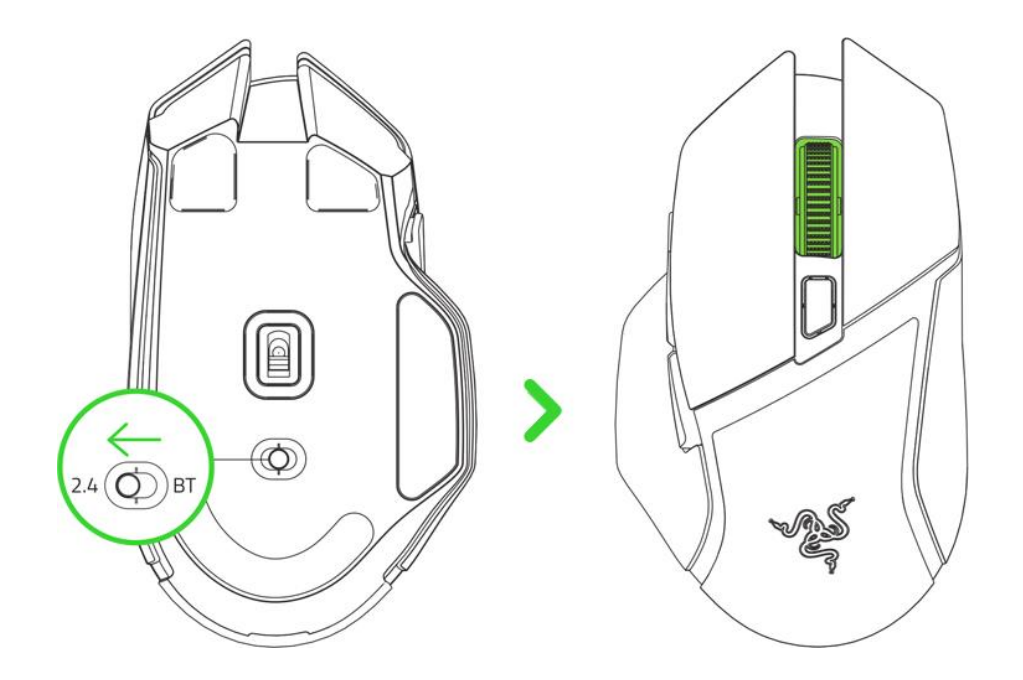

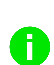

*Установите приложение Razer Synapse после появления запроса или скачайте программу-установщик по адресу* [razer.com/synapse.](http://razer.com/synapse)

Теперь мышь Razer Basilisk V3 X HyperSpeed готова к работе в режиме Razer HyperSpeed Wireless (2,4 ГГц).

### **Б. В режиме Bluetooth**

1. Установите переключатель в положение режима Bluetooth  $(\frac{\ast}{})$ .

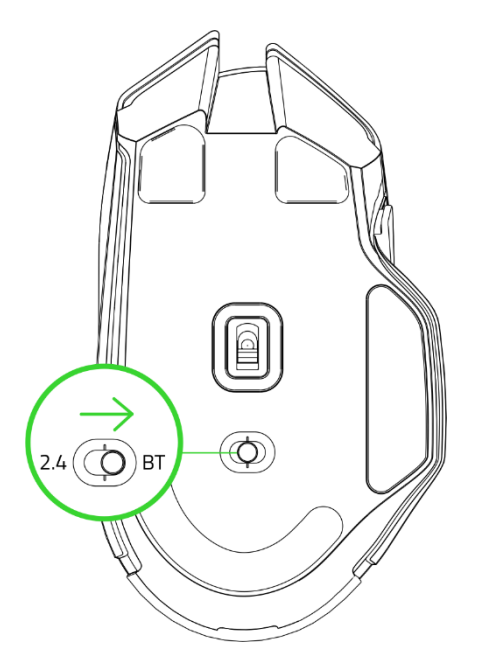

2. Нажмите и удерживайте одновременно две боковые кнопки и кнопку переключения DPI в течение трех секунд для активации режима сопряжения. Повторяющееся двойное мигание колеса прокрутки указывает на то, что мышь находится в режиме сопряжения.

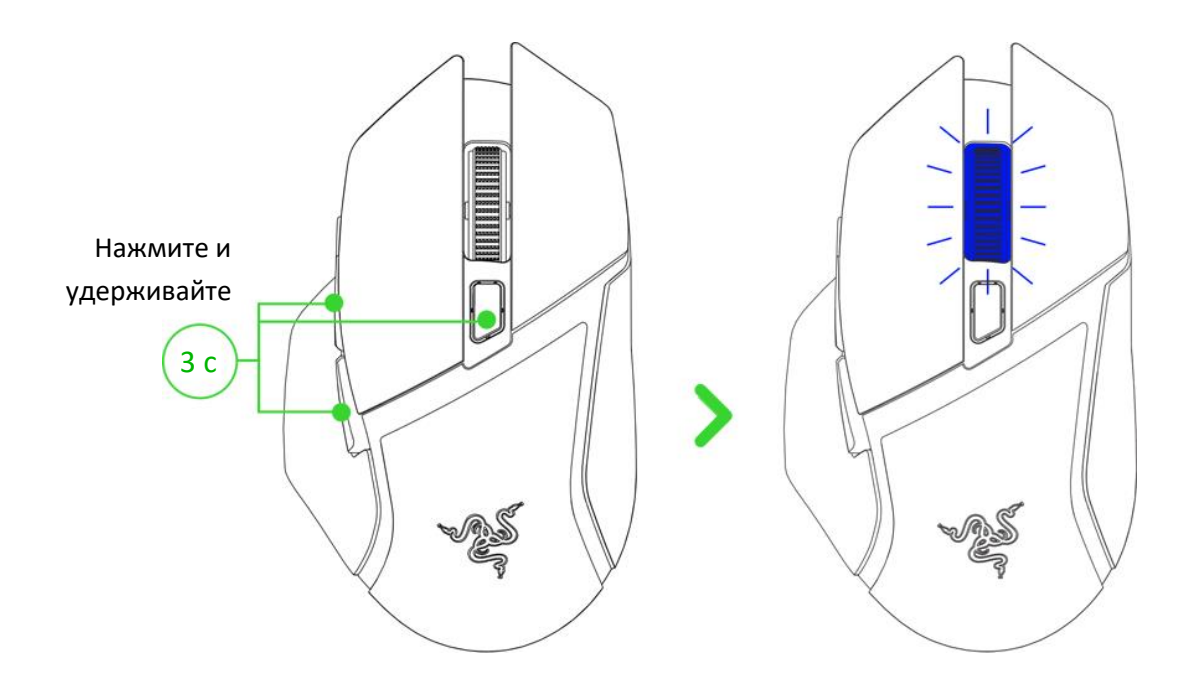

3. Включите Bluetooth на своем устройстве и выберите «**BSK V3 X HS**» в списке обнаруженных устройств.

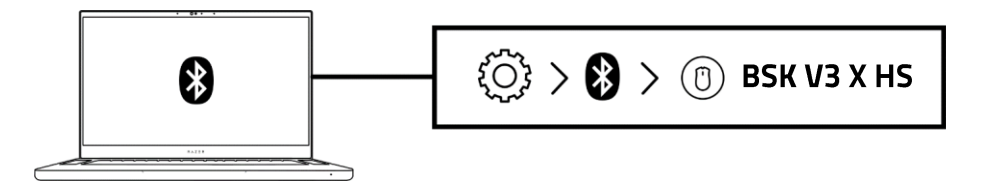

4. Дождитесь сопряжения мыши с устройством. После сопряжения колесо прокрутки будет некоторое время светиться синим.

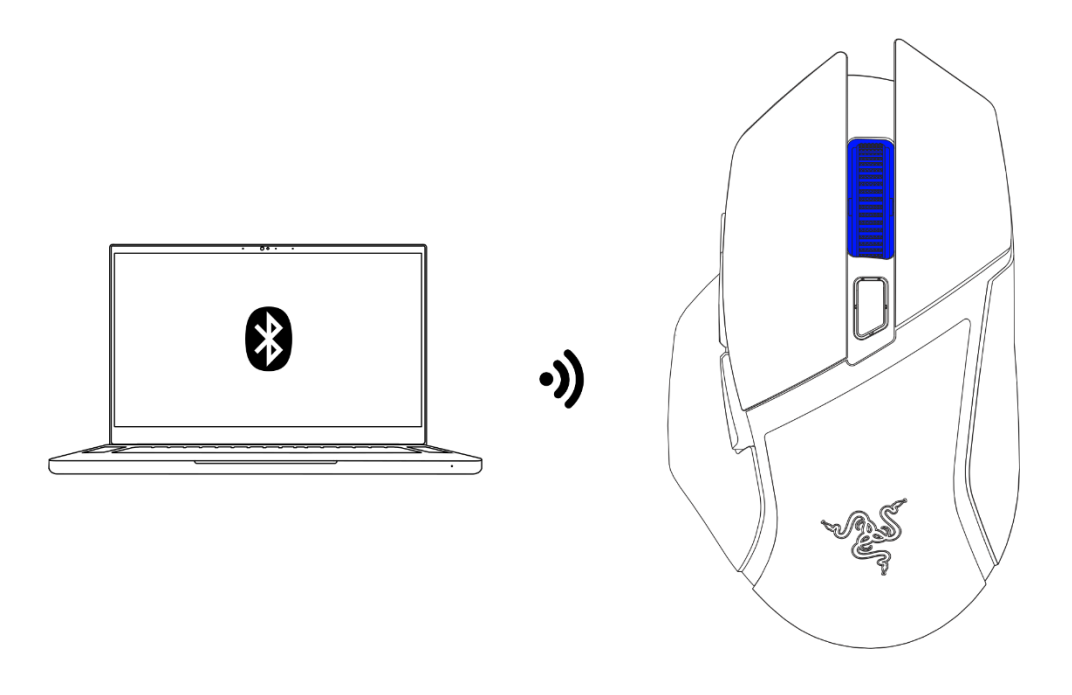

*После сопряжения мышь Razer Basilisk V3 X HyperSpeed будет автоматически подключаться к устройству при каждом включении режима Bluetooth, если устройство будет находиться в зоне ее действия. Чтобы ускорить сопряжение и повысить его стабильность, держите сопрягаемые устройства рядом.*

Теперь мышь Razer Basilisk V3 X HyperSpeed готова к работе в режиме Bluetooth.

# <span id="page-11-0"></span>6. ИСПОЛЬЗОВАНИЕ RAZER BASILISK V3 X HYPERSPEED

### **ИЗМЕНЕНИЕ DPI**

Меняйте значение параметра DPI мыши в соответствии со своим стилем игры путем нажатия кнопки переключения DPI или настройте чувствительность индивидуально с помощью приложения Razer Synapse. Колесо прокрутки будет временно менять цвет для отображения активного в данный момент уровня DPI.

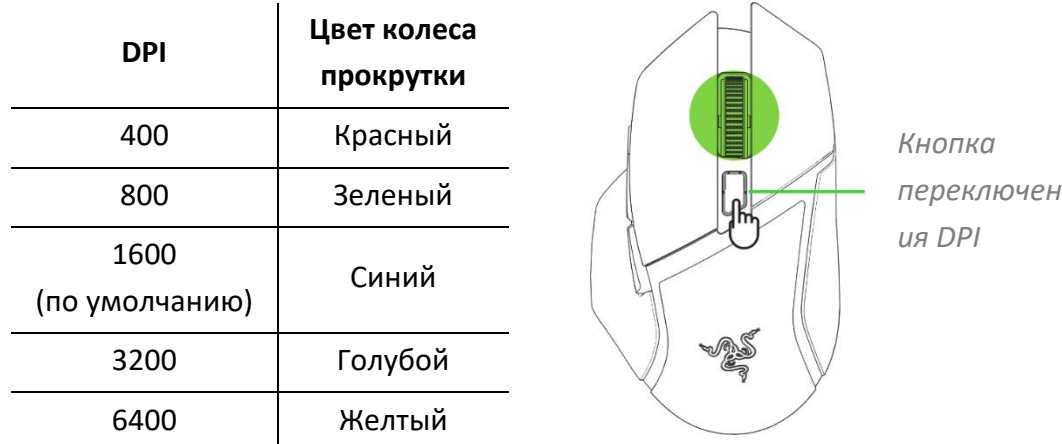

*С помощью Razer Synapse можно изменить чувствительность (DPI) мыши в*  A *соответствии со своим стилем игры или настроить кнопки и функции мыши.*

# **МНОГОФУНКЦИОНАЛЬНЫЙ ТРИГГЕР**

По умолчанию многофункциональный триггер выступает в роли модификатора Hypershift. Нажав и удерживая его, вы можете пользоваться приведенными ниже функциями мыши. [Подробнее о HyperShift.](#page-14-0)

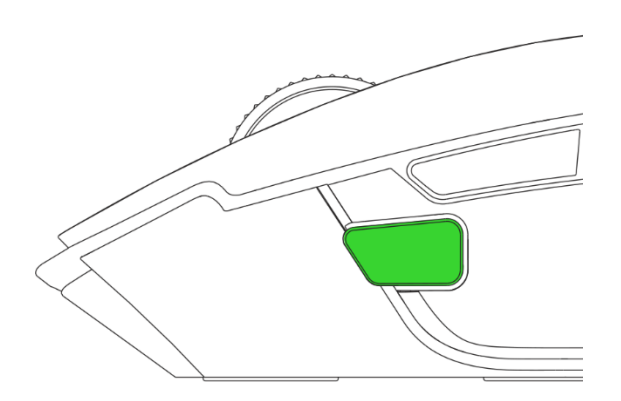

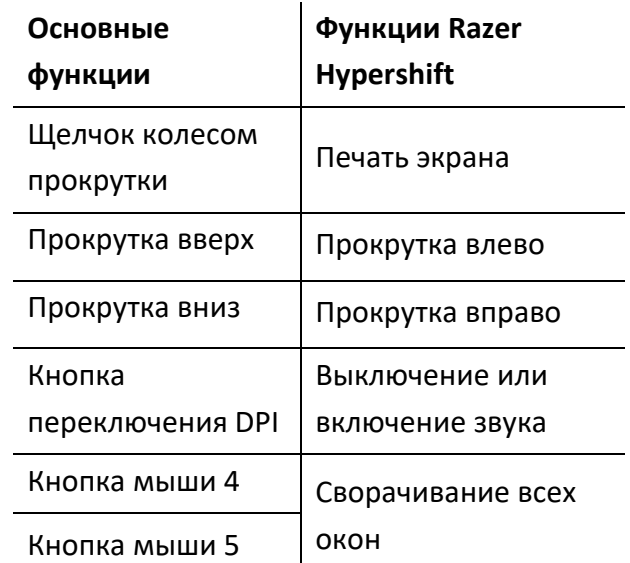

# <span id="page-12-0"></span>7. НАСТРОЙКА RAZER BASILISK V3 X HYPERSPEED С ПОМОЩЬЮ RAZER **SYNAPSE**

*Для установки приложения, скачивания обновлений и работы облачных функций требуется подключение к Интернету. Дополнительно рекомендуется зарегистрировать учетную запись Razer ID. Все перечисленные функции могут отличаться в зависимости от текущей версии ПО, подключенных устройств и поддерживаемых приложений и ПО.*

### **ВКЛАДКА SYNAPSE**

Вкладка Synapse открывается по умолчанию при первом запуске приложения Razer Synapse. Эта вкладка позволяет переместиться на вложенную вкладку «Информ. панель».

#### **Информ. панель**

На вложенной вкладке «Информ. панель» представлена общая информация о приложении Razer Synapse. На ней можно получить доступ ко всем устройствам, модулям и онлайн-службам Razer.

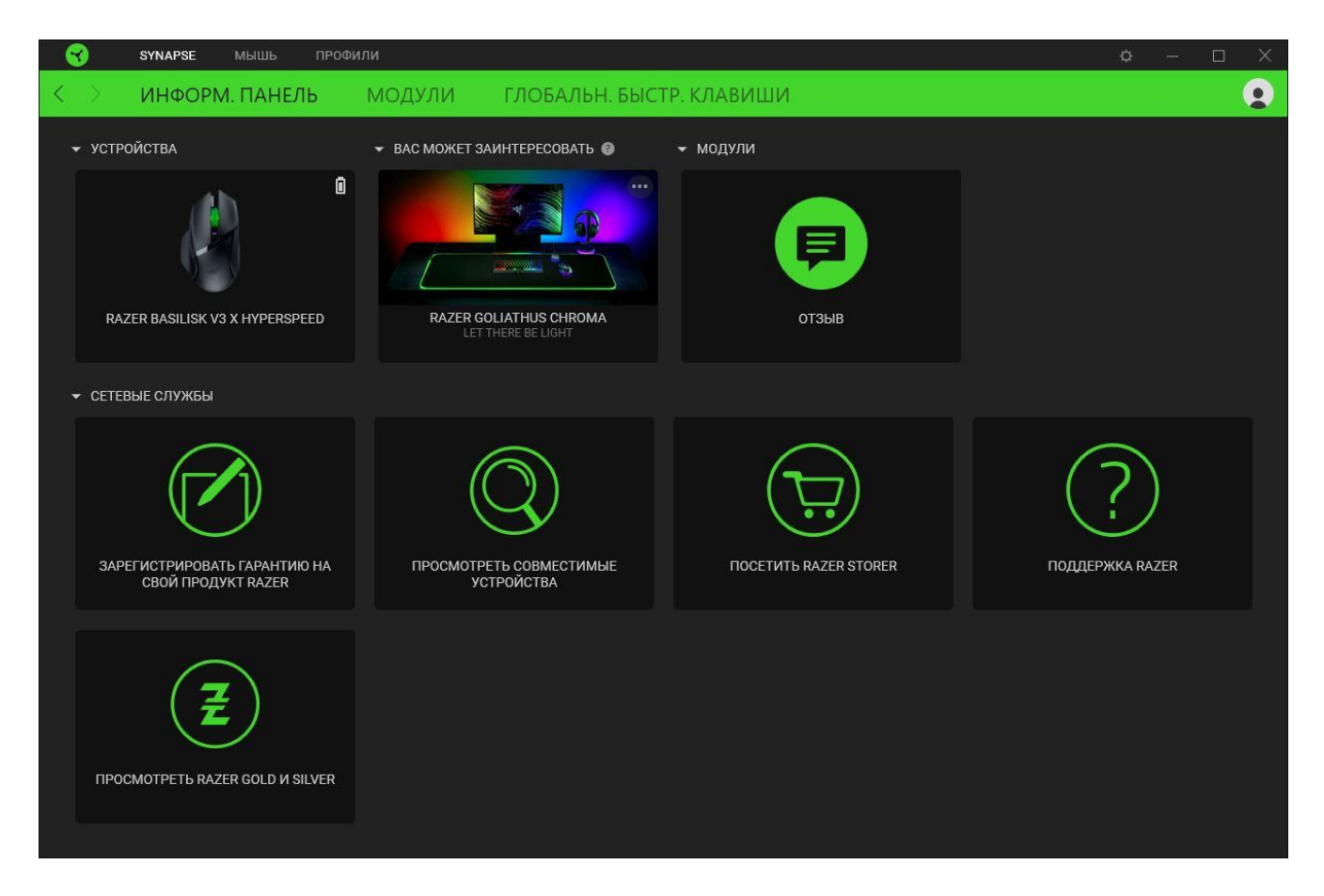

#### **Модули**

На вложенной вкладке «Модули» отображаются все установленные и доступные для установки модули.

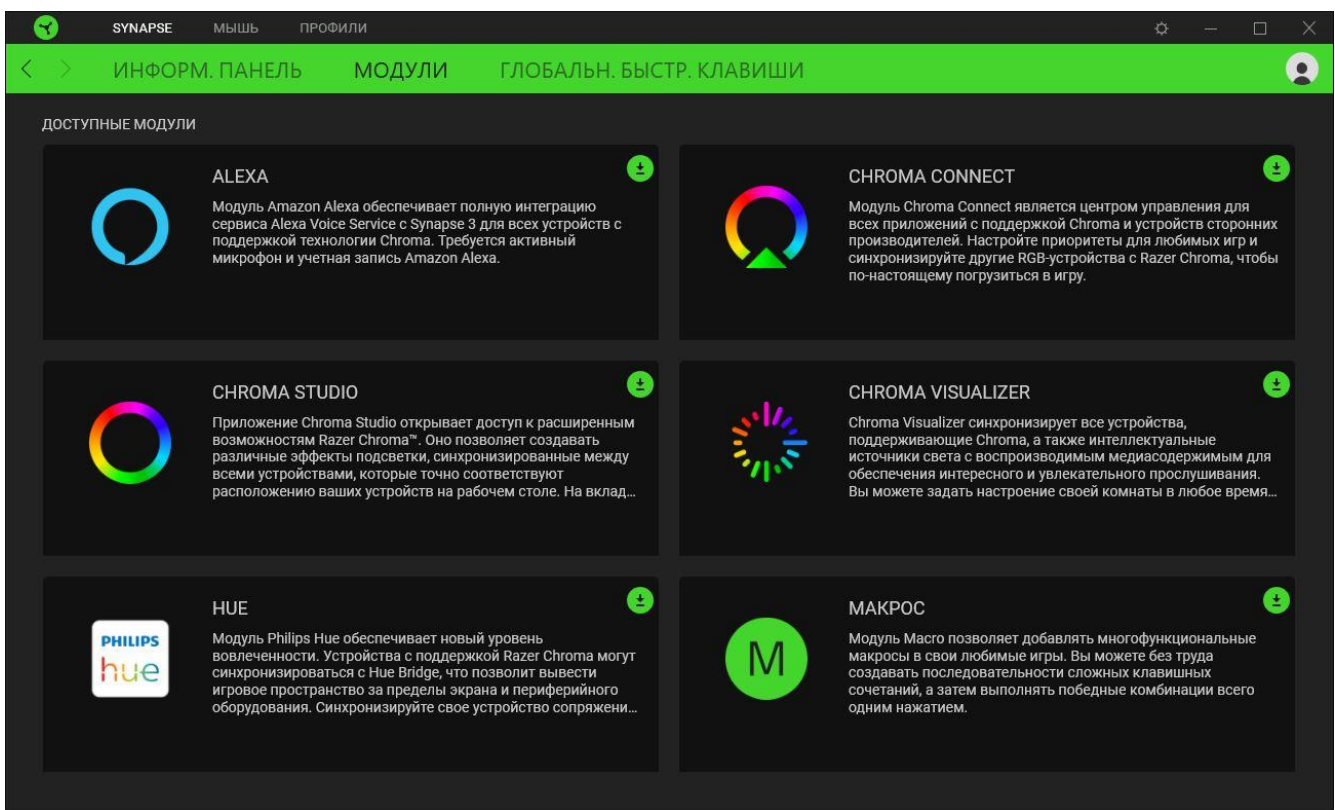

### **Глобальные сочетания клавиш**

На этой вкладке можно привязывать действия или функции Razer Synapse к пользовательским сочетаниям клавиш для любых устройств с поддержкой Razer Synapse, при этом сочетания будут доступны во всех профилях устройств. [Подробнее о профилях](#page-14-1)

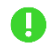

*Распознается только ввод с устройств с поддержкой Razer Synapse.*

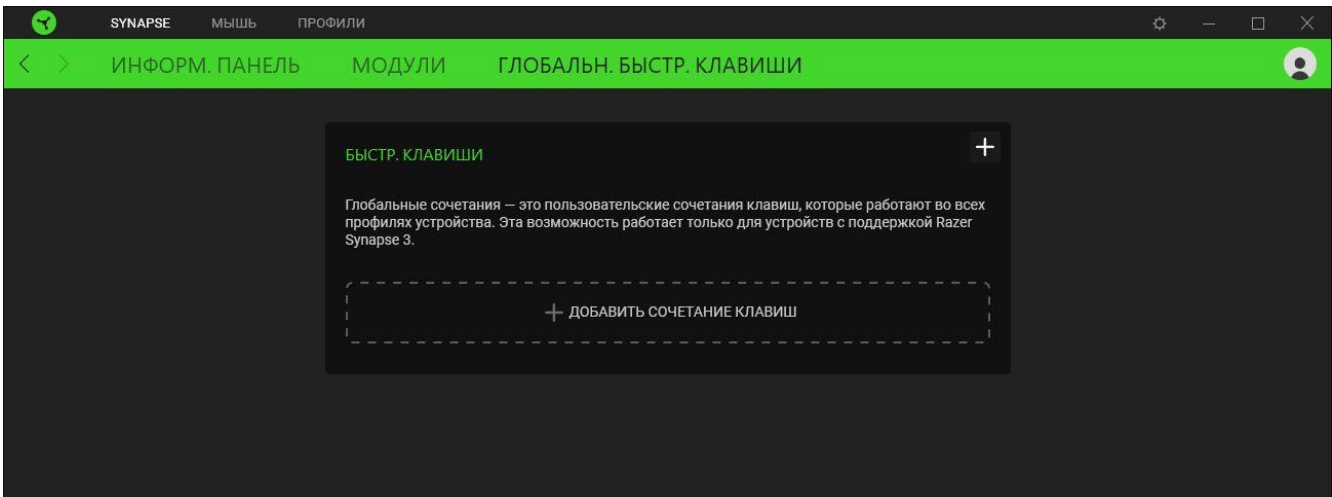

### **ВКЛАДКА «МЫШЬ»**

Вкладка «Мышь» является основной вкладкой для Razer Basilisk V3 X HyperSpeed. Здесь можно изменять настройки устройства, например, назначение кнопок, чувствительность DPI и подсветку. Изменения, внесенные на этой вкладке, автоматически сохраняются в вашей системе и облачном хранилище.

#### **Настроить**

Вложенная вкладка «Настроить» позволяет менять назначения кнопок мыши.

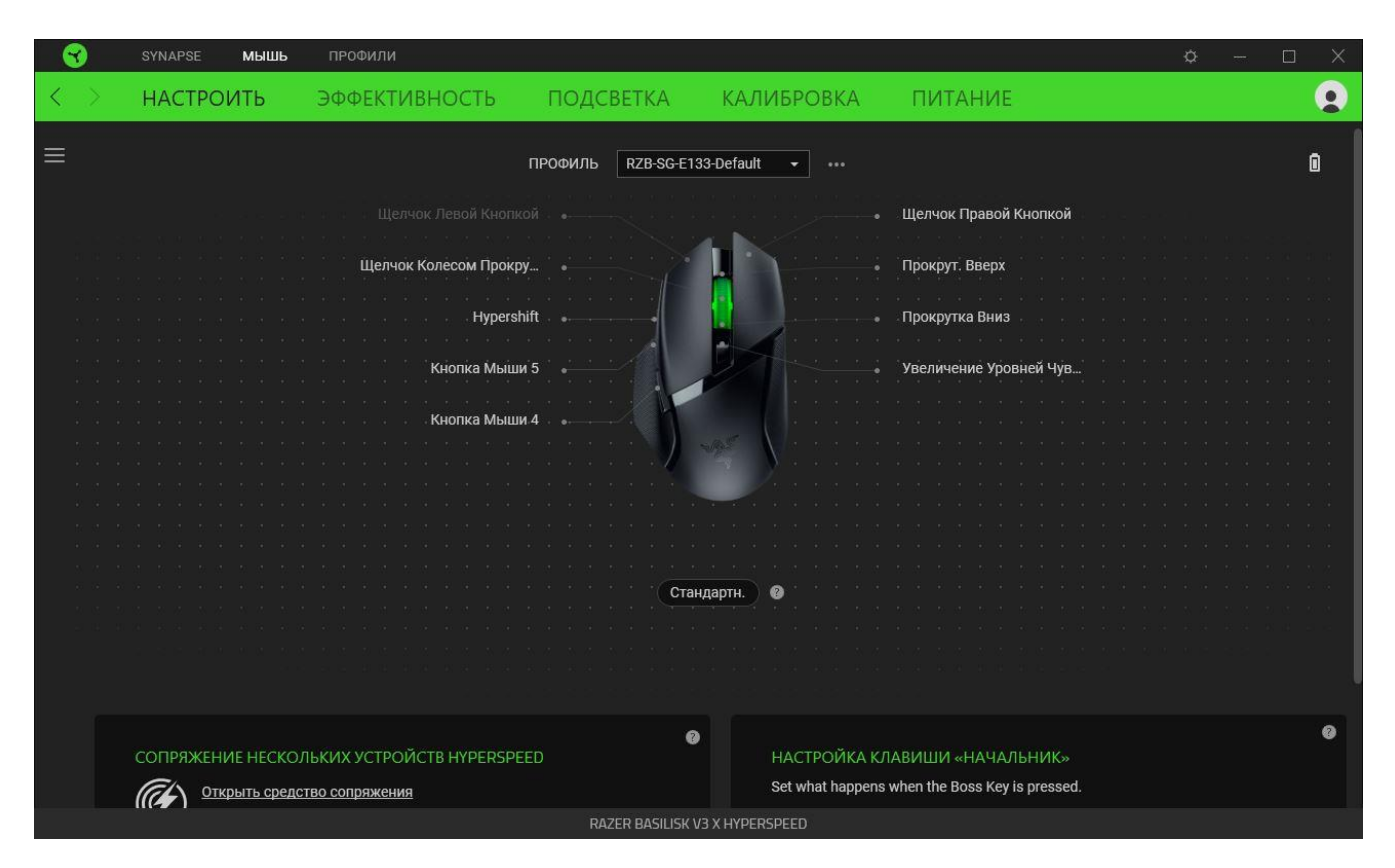

#### <span id="page-14-1"></span>*Профиль*

Профиль — это хранилище для всех настроек ваших периферийных устройств Razer. По умолчанию имя профиля задается на основе имени вашей системы. Чтобы добавить, импортировать, переименовать, копировать, экспортировать, удалить или сбросить профиль, просто нажмите кнопку «Прочее» ( ••• ).

### <span id="page-14-0"></span>*Стандартные / Hypershift*

Режим Hypershift отвечает за работу дополнительного набора назначений кнопок. Эти дополнительные назначения активируются при нажатии и удерживании кнопки, назначенной в качестве модификатора Hypershift. По умолчанию в качестве модификатора Hypershift назначен многофункциональный триггер мыши Razer Basilisk V3 X HyperSpeed. Однако режим Hypershift можно активировать с помощью любой кнопки, которую вы назначите.

### *Сопряжение нескольких устройств HyperSpeed*

Эта функция позволяет выполнить сопряжение дополнительного устройства, совместимого с технологией HyperSpeed, с беспроводным USB-донглом мыши Razer Basilisk V3 X HyperSpeed. Поскольку беспроводной USB-донгл поддерживает одновременное сопряжение с клавиатурой и мышью, вам не придется использовать отдельный донгл для каждого периферийного устройства.

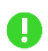

*Чтобы воспользоваться этой функцией, мышь Razer Basilisk V3 X HyperSpeed должна быть подключена в режиме Razer HyperSpeed Wireless (2,4 ГГц). Каждое периферийное устройство можно подключить одновременно только к одному донглу.*

### <span id="page-15-0"></span>*Настройка клавиши «Начальник»*

Когда приложение Razer Synapse запущено, вы можете выбрать для клавиши «Начальник» предпочитаемую функцию.

*Для использования этой возможности требуется Razer Synapse. Если Razer Synapse не запущена, клавиша «Начальник» будет выполнять функцию по умолчанию (Свернуть*  все окна). По умолчанию клавиша «Начальник» привязана к кнопкам мыши 4 и 5 в режиме *HyperShift; однако вы можете привязать клавишу «Начальник» к другим кнопкам мыши.*

### *Боковая панель*

Нажатие кнопки боковой панели (  $\equiv$  ) покажет все текущие назначения кнопок для мыши Razer Basilisk V3 X HyperSpeed.

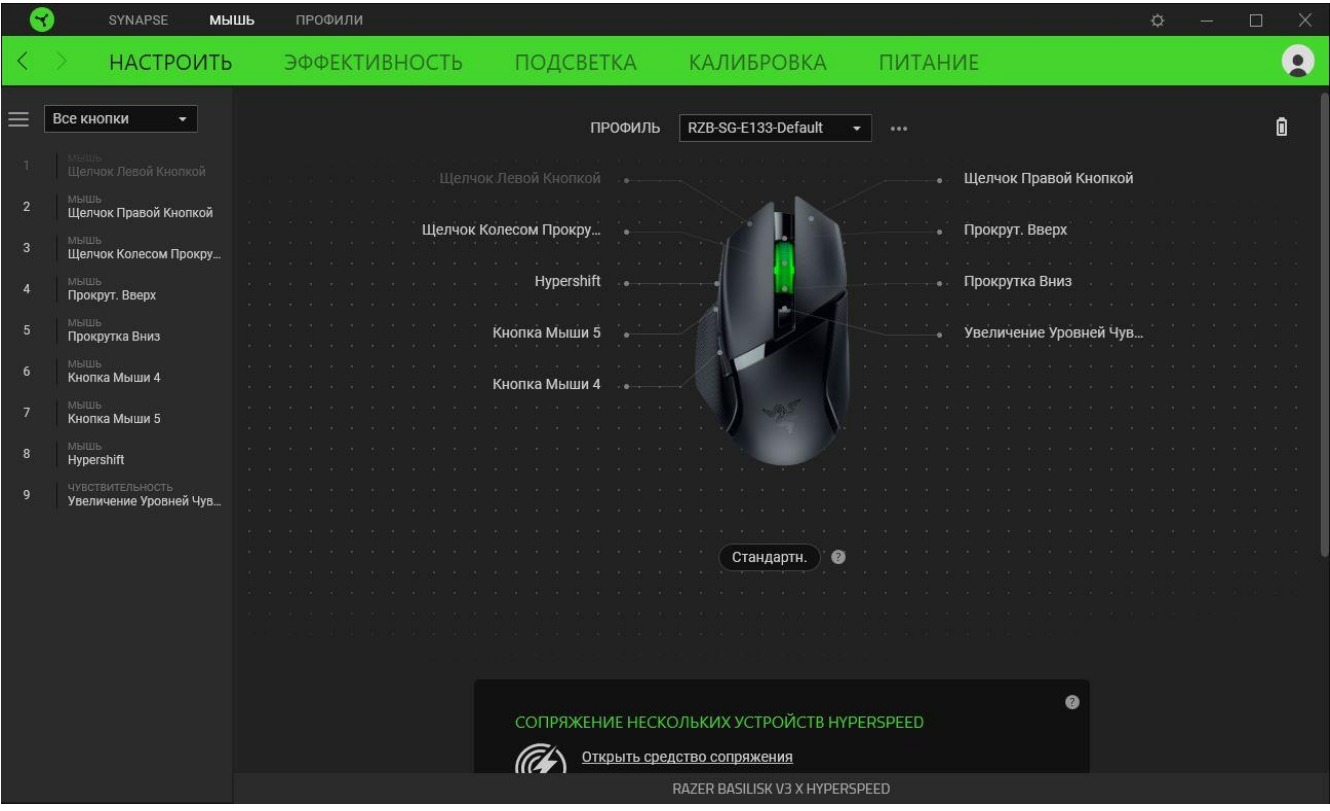

Кроме того, перейти к конкретному назначению кнопки можно, выбрав его на вкладке «Настроить».

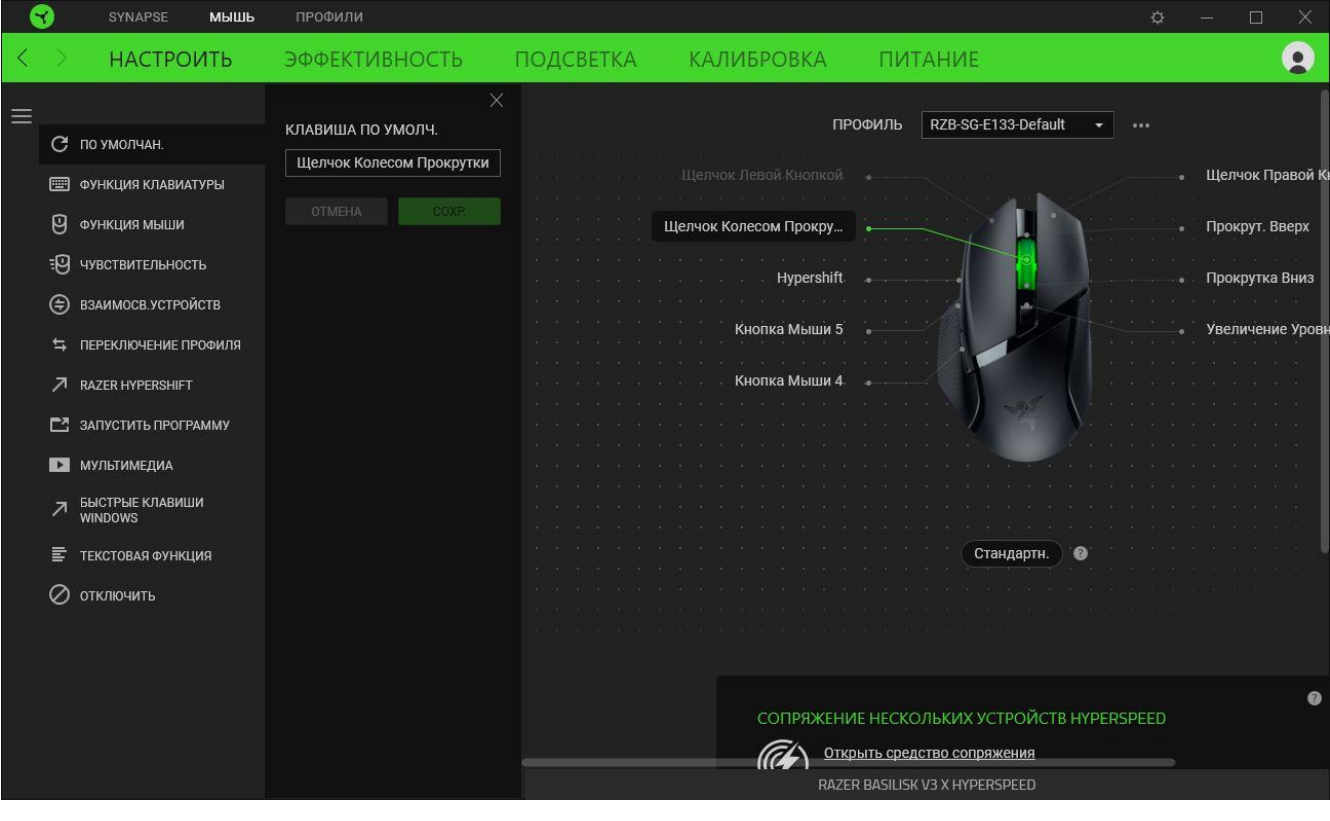

После выбора назначения какой-либо кнопки ее можно изменить на одну из следующих функций:

По умолчанию

Эта настройка позволяет вернуть кнопке мыши ее исходную настройку.

**ЕШ ФУНКЦИЯ КЛАВИАТУРЫ** 

Эта настройка изменяет назначение кнопки на функцию клавиатуры. Вы также можете включить турборежим, имитирующий многократные нажатия клавиш, пока зажата кнопка мыши.

## Функция мыши

Эта настройка заменяет текущее назначение мыши другой функцией мыши Ниже перечислены функции, которые можно выбрать.

- Шелчок левой кнопкой с помощью назначенной кнопки выполняется функция щелчка левой кнопкой.
- Щелчок правой кнопкой с помощью назначенной кнопки выполняется функция щелчка правой кнопкой.
- Щелчок колесом прокрутки включение универсальной функции прокрутки.
- Двойной щелчок с помощью назначенной кнопки выполняется функция двойного щелчка.
- Кнопка мыши 4 выполнение команды «Назад» в большинстве интернет-браузеров.
- Кнопка мыши 5 выполнение команды «Вперед» в большинстве интернет-браузеров.
- Прокрутка вверх с помощью назначенной кнопки выполняется команда «Прокрутка вверх».
- Прокрутка вниз с помощью назначенной кнопки выполняется команда «Прокрутка вниз».
- Прокрутка влево с помощью назначенной кнопки выполняется команда «Прокрутка влево».
- Прокрутка вправо с помощью назначенной кнопки выполняется команда «Прокрутка вправо».
- Клавиша «Начальник» с помощью назначенной кнопки выполняется функция «клавиша "Начальник"». [Подробнее о настройке клавиши «Начальник».](#page-15-0)

Для некоторых функций мыши можно также выбрать турборежим, позволяющий имитировать многократное выполнение соответствующих функций, пока зажата кнопка мыши.

# **ЭРО Чувствительность**

Эта настройка позволяет управлять значением чувствительности (DPI) мыши Razer Basilisk V3 X HyperSpeed одним нажатием кнопки. Ниже приведены параметры, относящиеся к настройке «Чувствительность», и их описание.

- Временная смена чувствительности пока зажата назначенная клавиша, текущее значение чувствительности (DPI) меняется на предварительно установленное значение. Если отпустить эту кнопку, чувствительность вернется к предыдущему значению.
- Следующий уровень чувствительности переход на следующий уровень чувствительности.
- Предыдущий уровень чувствительности переход на предыдущий уровень чувствительности.
- **Смена чувствительности на лету нажатие назначенной кнопки и прокрутка колеса** вверх или вниз приведет к увеличению или уменьшению текущего значения DPI.
- Прокрутка уровней чувствительности вперед переход на следующий уровень чувствительности. Если чувствительность достигла максимального уровня, при следующем нажатии кнопки она вернется на уровень 1.
- Прокрутка уровней чувствительности назад переход на предыдущий уровень чувствительности. Если чувствительность достигла уровня 1, при следующем нажатии кнопки она вернется на максимальный уровень. [Подробнее об уровнях чувствительности](#page-21-0)

# Макрос

Макросом называют предварительно запрограммированную последовательность нажатий клавиш и кнопок, которые выполняются через точные промежутки времени. Установка функции макроса для кнопки мыши позволяет выполнять последовательности команд одним нажатием. Данная функция будет видна, только если установлен модуль «Макрос».

### Взаимосвязь устройств

Функция «Взаимосвязь устройств» позволяет изменять функции других устройств, поддерживающих Razer Synapse. Некоторые из этих функций относятся к конкретному устройству, например, использование игровой клавиатуры Razer для изменения уровня чувствительности игровой мыши Razer.

### Переключить профиль

Функция «Переключить профиль» позволяет быстро изменять профили и загружать новый набор назначений кнопок. При каждом переключении профилей на экран выводится уведомление.

Переключить подсветку

Функция «Переключить подсветку» позволяет легко переключаться между всеми дополнительными эффектами подсветки. Данная функция будет видна, только если установлен модуль «Chroma Studio».

### $\overline{\mathcal{A}}$  Razer Hypershift

Назначение кнопке функции Razer Hypershift позволит активировать режим Hypershift, пока кнопка удерживается нажатой.

# Запустить программу

Функция «Запустить программу» позволяет запустить приложение или открыть веб-сайт с помощью назначенной кнопки. При выборе функции «Запустить программу» появятся два варианта, с помощью которых можно найти конкретное приложение, которое требуется запустить, или ввести адрес веб-сайта, который нужно посетить.

### Мультимедиа

Эта настройка позволяет назначать элементы управления мультимедиа вашему устройству Razer. Ниже перечислены элементы управления мультимедиа, которые можно выбрать.

- **•** Уменьшение громкости уменьшение громкости звука.
- **Увеличение громкости увеличение громкости звука.**
- Без звука выключение звука.
- **Микрофон громче увеличение громкости микрофона.**
- **Микрофон тише уменьшение громкости микрофона.**
- **Выключить микрофон выключение микрофона.**
- Выключить все выключение микрофона и звука.
- **Воспроизведение/пауза включение, приостановка и возобновление воспроизведения** текущего мультимедийного файла.
- Предыдущая дорожка воспроизведение предыдущей мультимедийной дорожки.

▪ Следующая дорожка — воспроизведение следующей мультимедийной дорожки.

# $\nabla$  Сочетания клавиш Windows

Эта настройка позволяет назначать команду быстрого доступа операционной системы Windows для нужной кнопки. Дополнительную информацию см. на веб-сайте: [support.microsoft.com/kb/126449](http://support.microsoft.com/kb/126449)

# Текстовая функция

«Текстовая функция» позволяет вводить готовый текст одним нажатием кнопки. Просто напишите нужный текст в указанном поле, и ваш текст будет вводиться каждый раз при нажатии назначенной кнопки. Эта функция полностью поддерживает кодировку Unicode, и вы также можете вставлять специальные символы из таблиц символов.

# Отключить

Эта настройка делает назначенную кнопку неактивной. Используйте настройку «Отключить», если вы не хотите пользоваться выбранной кнопкой или если она мешает в игре.

#### **Производительность**

Вложенная вкладка «Производительность» позволяет изменять чувствительность, ускорение и частоту опроса.

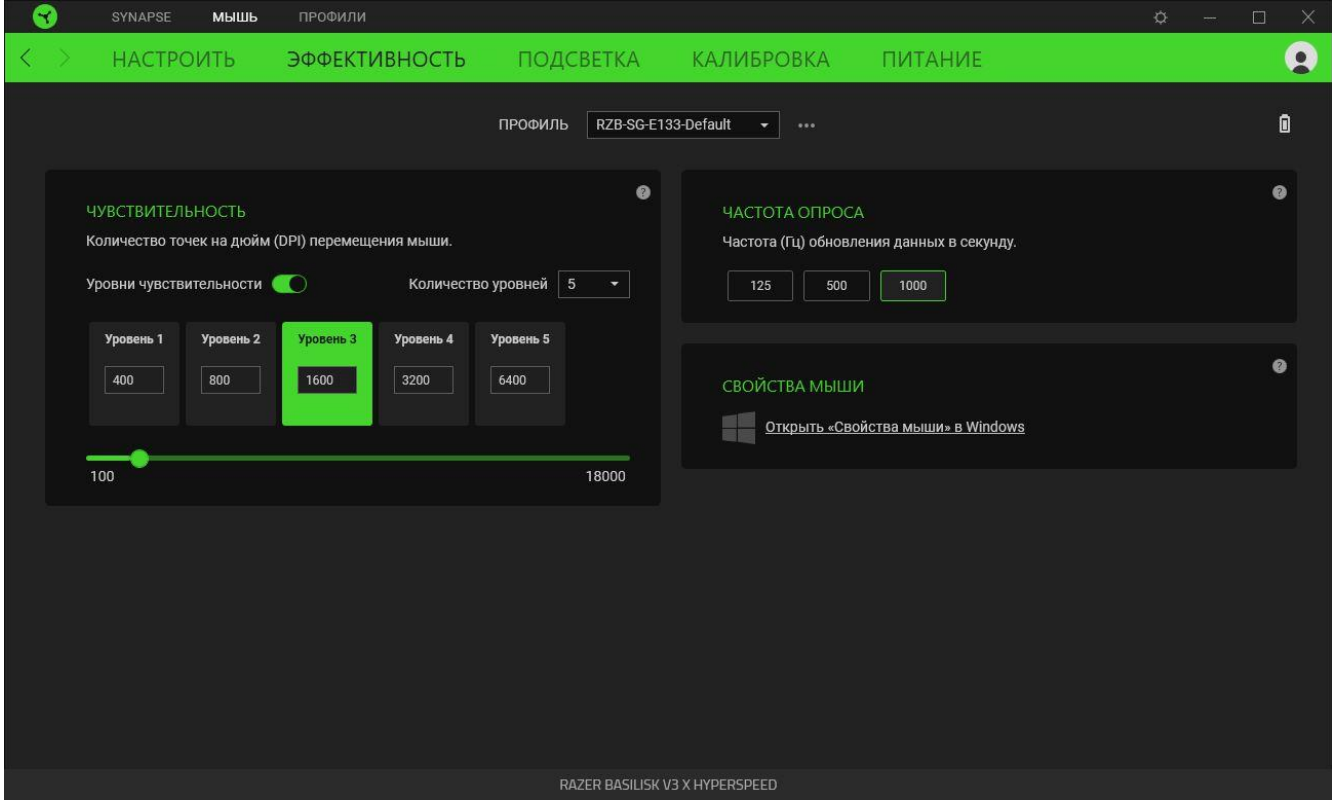

#### <span id="page-21-0"></span>*Чувствительность*

Чувствительностью называют отношение расстояния, которое пройдет курсор, к расстоянию, на которое перемещается мышь. Чем выше значение DPI, тем дальше пройдет курсор при одинаковом расстоянии перемещения мыши.

#### Уровни чувствительности

Уровень чувствительности представляет собой заданное значение чувствительности. Можно настроить до пяти различных уровней чувствительности, между которыми можно циклически переключаться с помощью кнопки переключения DPI.

#### *Частота опроса*

Чем выше частота опроса, тем чаще компьютер получает информацию о состоянии вашей мыши, снижая тем самым входную задержку и время отклика указателя мыши. Можно выбрать одну из доступных частот опроса: 125 Гц, 500 Гц и 1000 Гц.

### *Свойства мыши*

Доступ к окну свойств мыши в Windows, где можно изменить настройки операционной системы, напрямую влияющие на работу мыши.

FOR GAMERS, BY GAMERS.™

### **Подсветка**

Вложенная вкладка «Подсветка» позволяет настраивать параметры подсветки вашего устройства Razer.

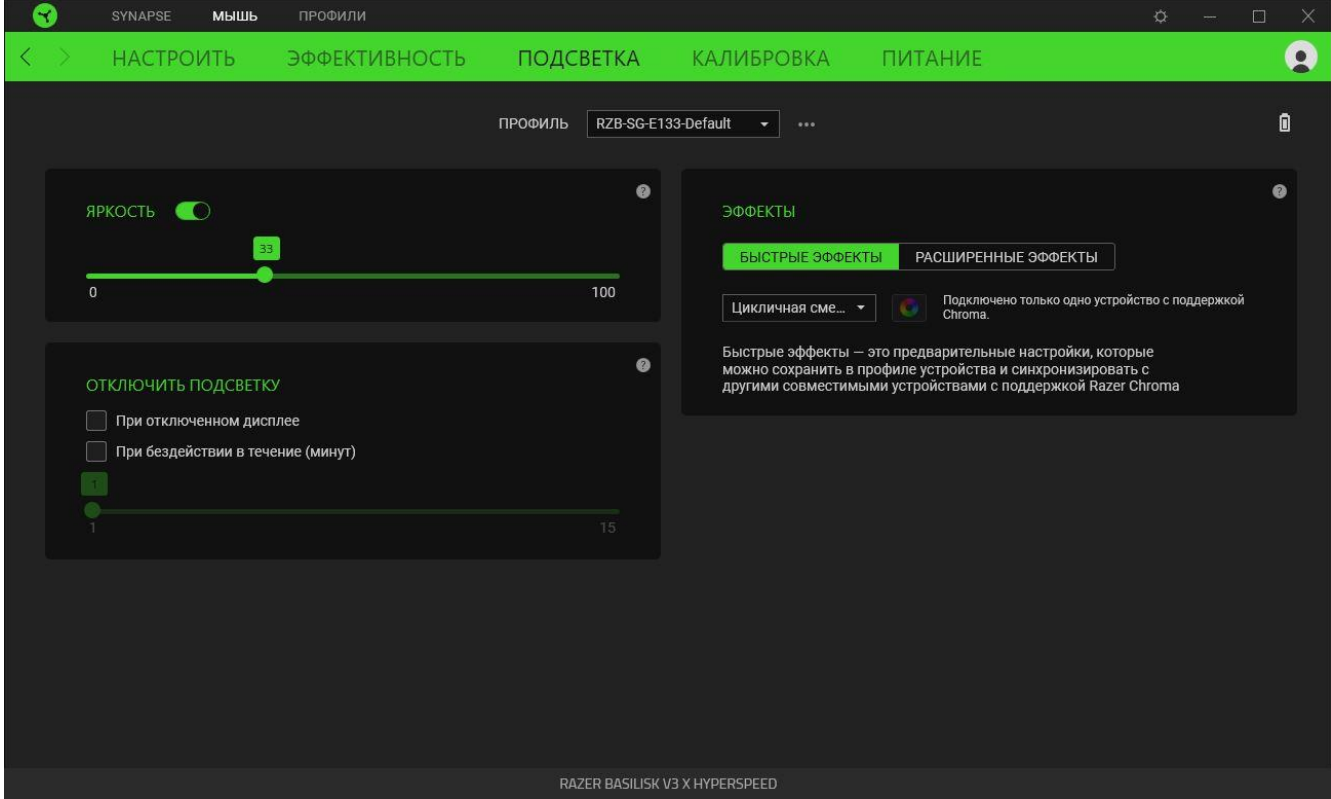

#### *Яркость*

С помощью переключателя «Яркость» можно выключить подсветку устройства Razer, а с помощью ползункового регулятора — увеличить или уменьшить ее яркость.

#### *Выключение подсветки*

Этот инструмент энергосбережения позволяет выключить подсветку вашего устройства при выключении дисплея и/или автоматически выключать питание при бездействии Razer Basilisk V3 X HyperSpeed в течение заданного времени.

### *Быстрые эффекты*

Для подсветки мыши можно выбрать и применить ряд готовых эффектов, представленных ниже.

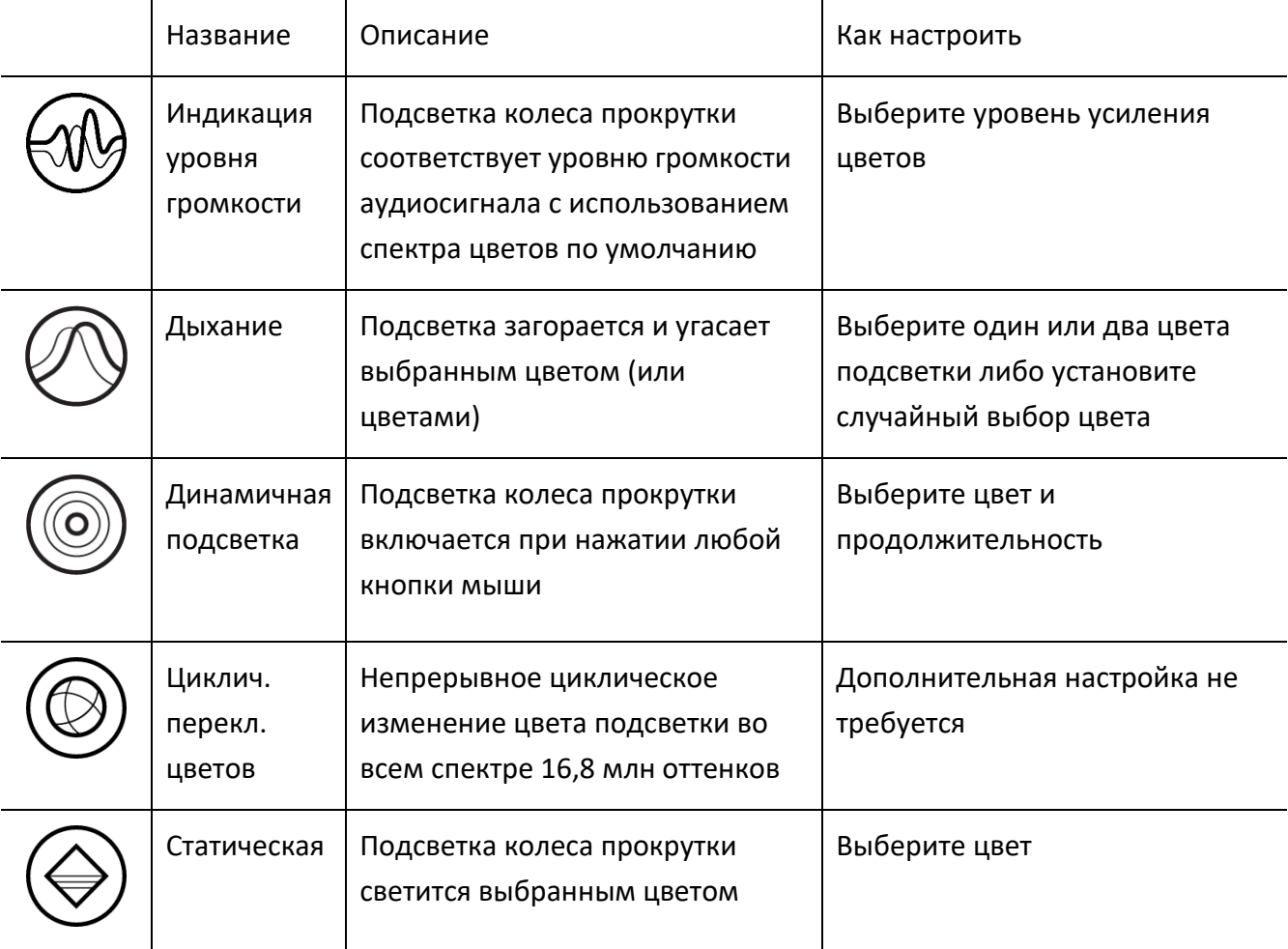

Если у вас имеются другие устройства, поддерживающие Razer Chroma, вы можете синхронизировать их быстрые эффекты с вашим устройством Razer, нажав кнопку Chroma Sync  $\begin{pmatrix} \bullet \\ \bullet \end{pmatrix}$ 

*Синхронизация возможна только для тех устройств, которые поддерживают выбранный эффект подсветки.*

### *Расширенные эффекты*

Параметр «Расширенные эффекты» позволяет выбрать эффект Chroma для использования на периферийном устройстве, поддерживающем Razer Chroma. Чтобы создать свой собственный эффект Chroma, нажмите кнопку Chroma Studio ( <sup>O CHROMA STUDIO</sup> ).

### **Калибровка**

Вложенная вкладка «Калибровка» позволяет настроить сенсор вашей мыши Razer для оптимальной работы на любой поверхности.

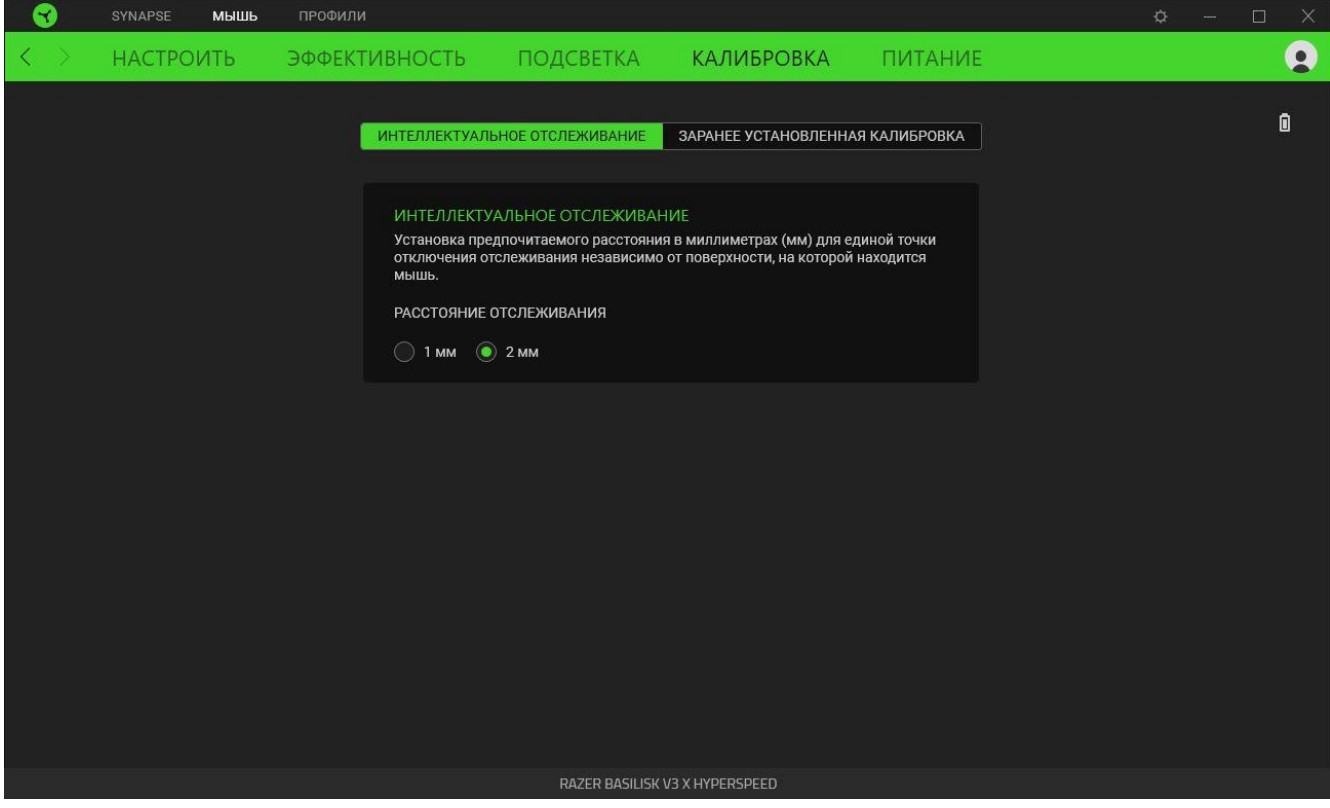

#### *Интеллектуальное отслеживание*

Здесь можно задать расстояние, на которое нужно поднять датчик над поверхностью, чтобы он прекратил отслеживание во избежание нежелательного перемещения курсора.

#### *Калибровка предустановок*

Здесь можно откалибровать мышь Razer для оптимизации работы ее сенсора на поддерживаемых ковриках для мышей от Razer. Чтобы воспользоваться этой функцией, необходимо щелкнуть **«Добавление поверхности»**, где можно выбрать нужную поверхность из обширного перечня ковриков от Razer.

### **Питание**

Вложенная вкладка «Питание» позволяет настроить переход вашей мыши в спящий режим, если она бездействует в течение определенного времени.

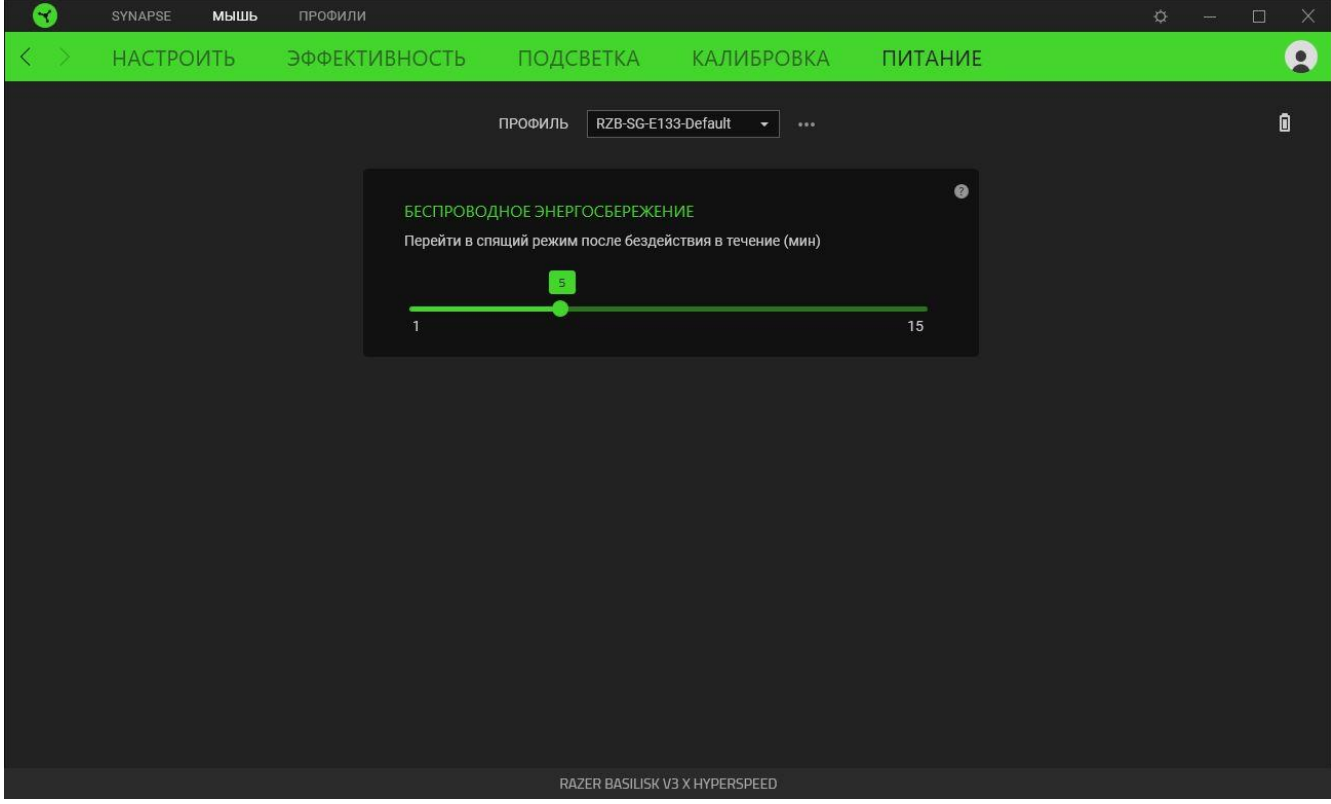

### **ВКЛАДКА «ПРОФИЛИ»**

Вкладка «Профили» позволяет удобно управлять всеми вашими профилями и связывать их с вашими играми и приложениями.

### **Устройства**

На вложенной вкладке «Устройства» можно проверить, какие игры связаны с профилями устройств, а также какой эффект Chroma связан с конкретными играми.

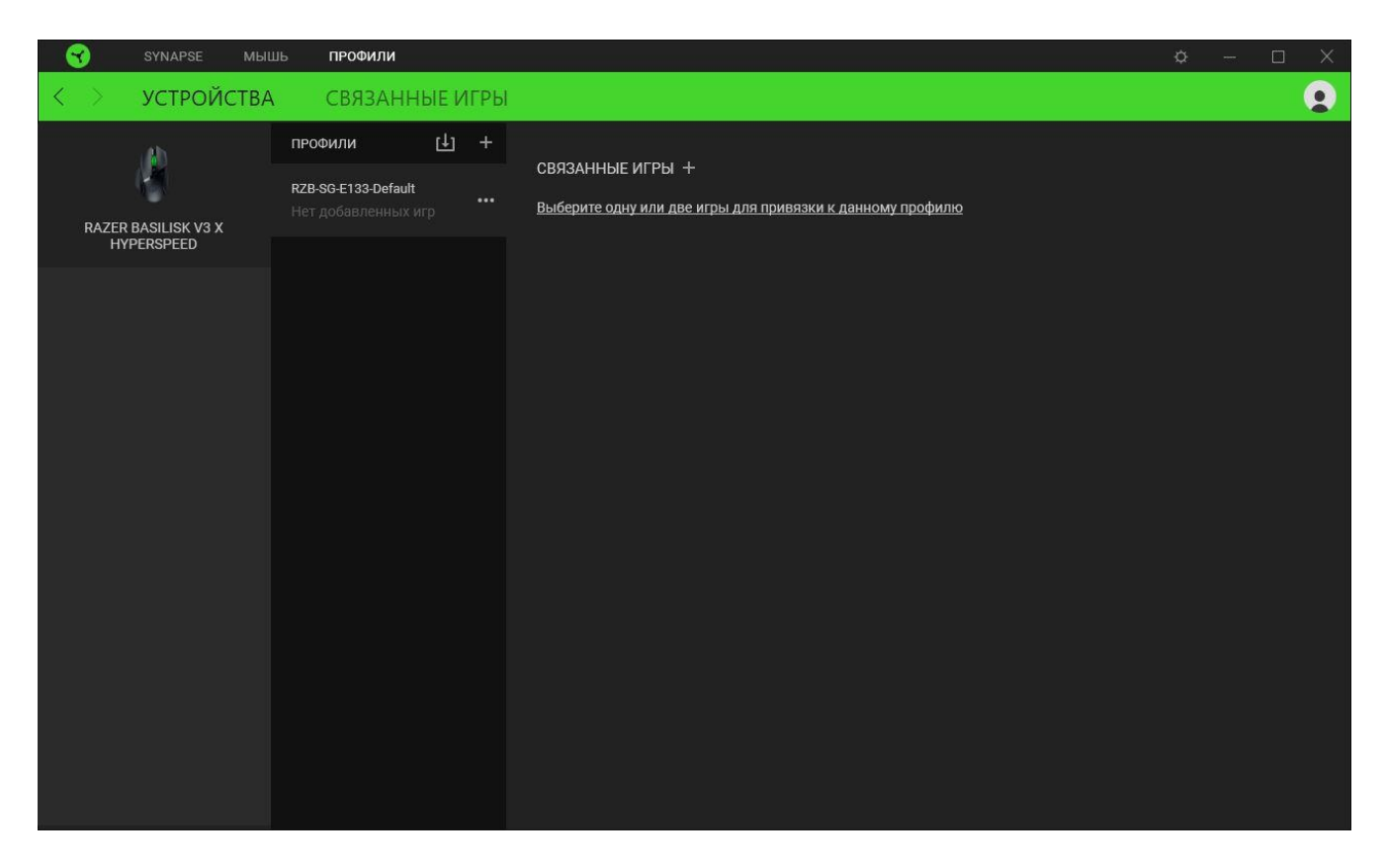

Вы можете импортировать Профили / Эффекты Chroma из компьютера или облака с помощью кнопки «Импорт» ( $\boxplus$ ), либо создать профили в выбранном устройстве или новые Эффекты Chroma для определенных игр с помощью кнопки «Добавить» ( $+$ ). После связывания можно нажать кнопку «Прочее» ( ••• ) соответствующего эффекта Chroma или устройства, чтобы выбрать необходимый эффекта Chroma или профиль устройства. Можно настроить активацию любого профиля при запуске приложения с помощью параметра «Привязанные игры».

#### **Привязанные игры**

Вложенная вкладка «Привязанные игры» позволяет добавлять игры, просматривать привязанные к играм устройства и искать игры среди добавленных. Игры также можно сортировать по алфавиту, времени запуска или частоте запуска. Добавленные игры будут отображаться здесь, даже если они не привязаны к устройству Razer.

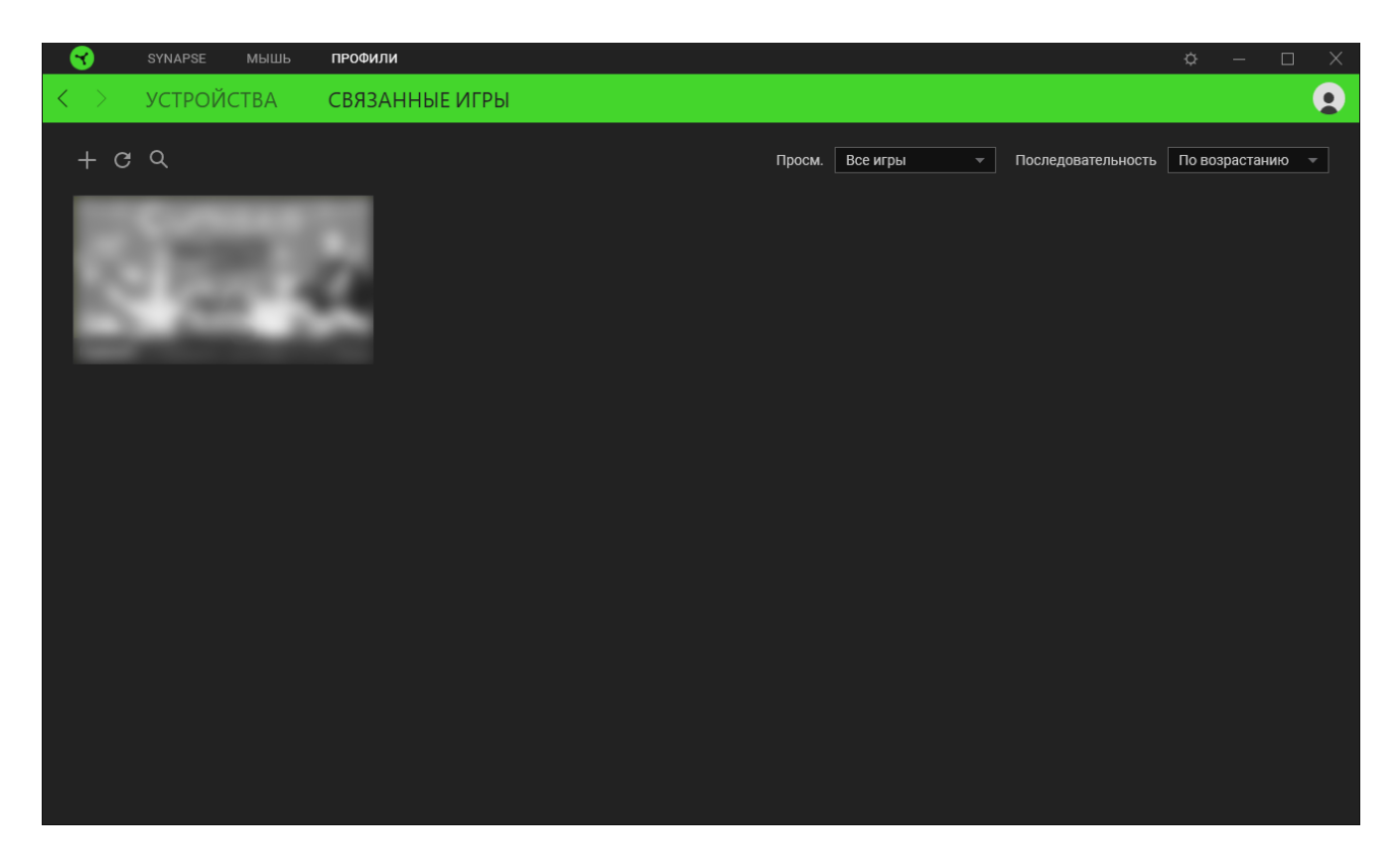

Чтобы привязать игру к подключенному устройству Razer или эффекту Chroma, просто щелкните любую игру в списке и выберите пункт **Выберите устройство и его профиль, который будет автоматически запускаться во время игры**. Затем выберите устройство Razer или эффект Chroma для привязки. После привязывания можно нажать кнопку «Прочее» ( ••• ) соответствующего эффекта Chroma или устройства, чтобы выбрать необходимый эффект Chroma или профиль устройства.

# **ОКНО «НАСТРОЙКИ»**

Окно «Настройки» доступно путем нажатия кнопки ( $\Diamond$ ) в Razer Synapse. В нем можно настроить действия приложения после запуска и язык Razer Synapse, просмотреть основное руководство для каждого подключенного устройства Razer, а также выполнить сброс любого подключенного устройства Razer к заводским настройкам.

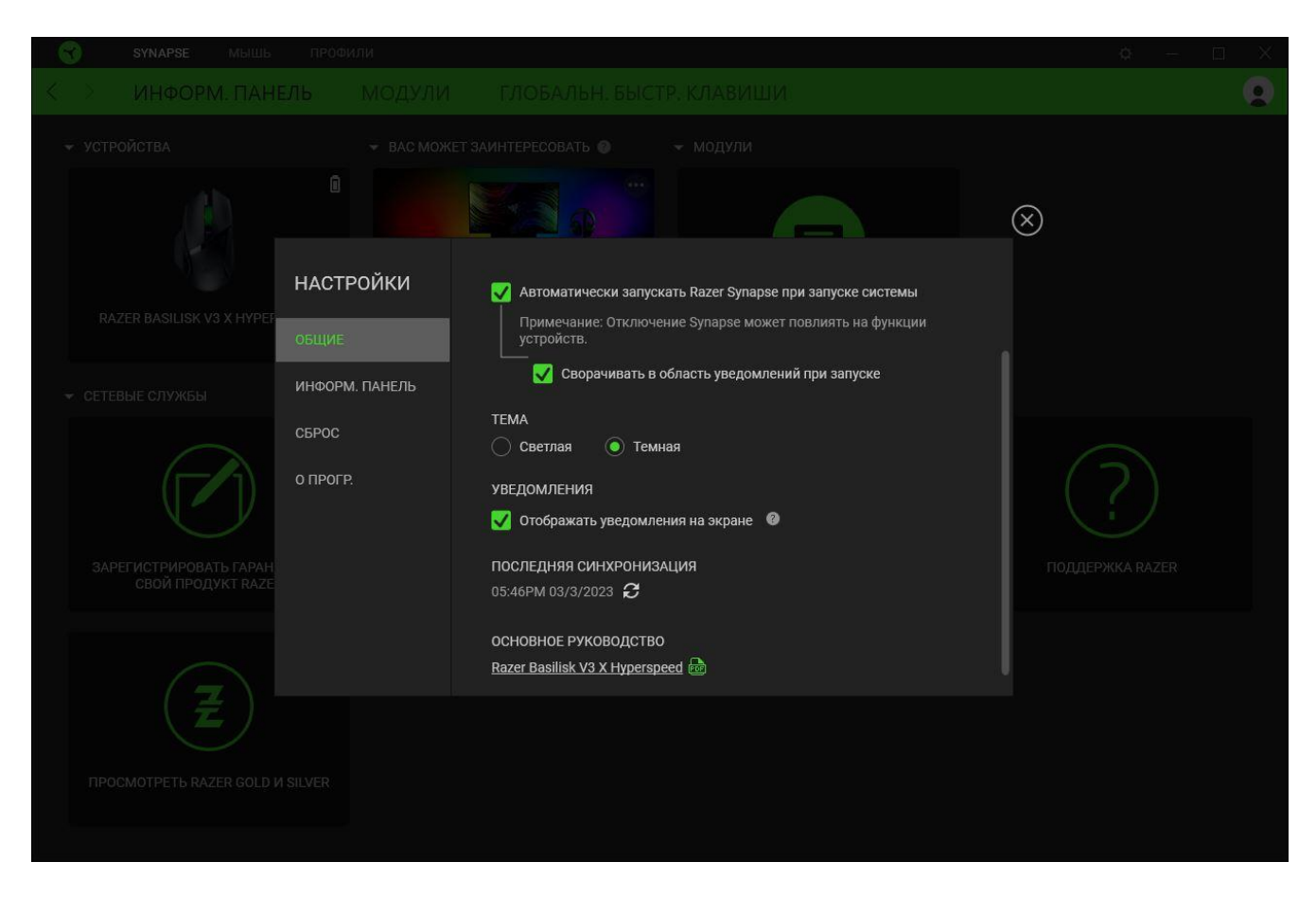

#### **Вкладка «Общие»**

На вкладке «Общие» можно изменить язык интерфейса ПО, действия при запуске, тему и экранные уведомления. Кроме того, можно вручную синхронизировать профили с облаком ( $\varnothing$ ) или просмотреть основное руководство по всем подсоединенным устройствам Razer и установленным модулям.

#### **Вкладка «Информационная панель»**

На вкладке «Информационная панель» можно настроить, какие рекомендации об устройствах Razer (на основе вашей системы и запускаемых вами игр) будут появляться на информационной панели.

### **Вкладка «Сброс»**

Вкладка «Сброс» сбрасывает параметры всех подсоединенных устройств Razer с встроенной памятью к заводским настройкам и/или сбрасывает настройки справки по Razer Synapse для повторного ознакомления с новыми возможностями Razer Synapse при следующем запуске.

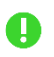

*При восстановлении заводских настроек устройства Razer все профили, хранящиеся во встроенной памяти выбранного устройства, будут удалены.*

### **Вкладка «О программе»**

На вкладке «О программе» отображается сводная информация о ПО, заявление об авторских правах, а также содержатся актуальные ссылки на условия использования. Эту вкладку можно также использовать для проверки наличия обновлений программного обеспечения или для быстрого доступа к сообществам Razer.

# <span id="page-30-0"></span>8. БЕЗОПАСНОСТЬ И ТЕХНИЧЕСКОЕ ОБСЛУЖИВАНИЕ

## **ПРАВИЛА ТЕХНИКИ БЕЗОПАСНОСТИ**

Для обеспечения максимальной безопасности при использовании Razer Basilisk V3 X HyperSpeed рекомендуется следовать приведенным ниже правилам.

Если при работе с устройством возникли неполадки, которые не удалось устранить с помощью рекомендуемых действий, отключите устройство и позвоните на горячую линию Razer или посетите веб-сайт [support.razer.com](http://support.razer.com/) для получения технической поддержки.

Не разбирайте устройство и не используйте его при нестандартной токовой нагрузке. Это приведет к прекращению действия гарантии.

Держите аксессуары для мыши вне досягаемости маленьких детей во избежание несчастных случаев и/или травм.

Держите устройство вдали от жидкости, сырости или мест с повышенной влажностью. Пользуйтесь устройством только в разрешенном диапазоне температур: от 0°C до 40°C. Если температура выйдет за пределы этого диапазона, выключите устройство и (или) выньте вилку из розетки и дождитесь, когда температура установится на допустимом уровне.

# **УДОБСТВО ИСПОЛЬЗОВАНИЯ**

Исследования показывают, что длительно повторяющиеся монотонные движения, неудобное размещение периферийных устройств компьютера, неправильное положение тела и некорректные привычки способны вызвать неприятные физические ощущения, привести к нервному переутомлению и излишнему напряжению сухожилий и мышц. Ниже перечислены рекомендации для предупреждения вреда здоровью и поддержания комфортных условий при работе с устройством Razer Basilisk V3 X HyperSpeed.

- Располагайте клавиатуру и монитор прямо перед собой, рядом поместите мышь. Держите локти по бокам своего тела, рядом с туловищем, а клавиатуру располагайте на удобном расстоянии.
- Отрегулируйте высоту стула и стола таким образом, чтобы клавиатура и мышь находились на уровне локтей или чуть ниже.
- Поставьте ноги на опору, сядьте прямо и расслабьте плечи.
- Во время игры расслабьте кисть руки и держите ее ровно. При повторении одних и тех же действий старайтесь не держать руки в согнутом, вытянутом или повернутом положении слишком долго.
- Не следует долгое время опираться запястьями на жесткую поверхность. Используйте подставку под запястья для поддержки запястья во время игры.
- **Не следует находиться в одном положении на протяжении всего дня. Время от времени** вставайте и отходите от стола, делайте упражнения для рук, плеч, шеи и ног, чтобы снять напряжение.

Если во время работы с мышью у вас возникнут какие-либо неприятные физические ощущения — боль, онемение или покалывание в руках, запястьях, локтях, плечах, шее или спине, — немедленно обратитесь за консультацией к врачу.

### **ОБСЛУЖИВАНИЕ И ИСПОЛЬЗОВАНИЕ**

Для поддержания Razer Basilisk V3 X HyperSpeed в рабочем состоянии требуется минимальное техническое обслуживание. Во избежание загрязнения устройства рекомендуется раз в месяц очищать его мягкой тканью или ватной палочкой. Не используйте мыло или агрессивные чистящие вещества.

Чтобы получать максимальное удовольствие от управления, мы настоятельно рекомендуем использовать премиальный коврик для мыши от Razer. Некоторые поверхности могут вызвать чрезмерный износ основания мыши и сократить срок ее эксплуатации.

Обратите внимание, что сенсор мыши Razer Basilisk V3 X HyperSpeed «заточен» (оптимально настроен) для использования с ковриками Razer. Это означает, что тщательное тестирование сенсора подтвердило, что считывание и отслеживание движений мыши Razer Basilisk V3 X HyperSpeed лучше всего выполняется на ковриках для мышей от Razer.

# <span id="page-32-0"></span>9. ЮРИДИЧЕСКАЯ ИНФОРМАЦИЯ

## **АВТОРСКИЕ ПРАВА И ИНФОРМАЦИЯ ОБ ИНТЕЛЛЕКТУАЛЬНОЙ СОБСТВЕННОСТИ**

© Razer Inc. 2023 г. Патент на стадии рассмотрения. Все права защищены. Razer, девиз «For Gamers. By Gamers», «Powered by Razer Chroma» логотип, логотип с изображением трехголовой змеи и логотип Razer являются товарными знаками или зарегистрированными тварными знаками корпорации Razer Inc. или ее дочерних компаний в США и других странах. Все остальные товарные знаки принадлежат соответствующим владельцам.

The Bluetooth® word mark and logos are registered trademarks owned by Bluetooth SIG, Inc., and any use of such marks by Razer is under license.

Windows and the Windows logo are trademarks of the Microsoft group of companies.

Компания Razer Inc. ("Razer") может иметь авторские права, товарные знаки, секреты производства, патенты, заявки на патенты или иные имущественные права интеллектуального характера (зарегистрированные или незарегистрированные) в отношении описываемой продукции в этом руководстве. Данное основное руководство не представляет собой лицензию на любые из указанных авторских прав, товарные знаки, патенты или другие права интеллектуальной собственности. Продукт Razer Basilisk V3 X HyperSpeed («Продукт») может отличаться от его изображений на упаковке или в иных случаях. Компания Razer не несет ответственности за подобные отличия или за любые опечатки, которые могут встретиться. Вся содержащаяся в документе информация может быть изменена в любое время без предварительного уведомления.

### **ОГРАНИЧЕННАЯ ГАРАНТИЯ НА ПРОДУКТ**

Самые новые действующие условия ограниченной гарантии на продукт приведены на сайте [razer.com/warranty](http://razer.com/warranty).

### **ОГРАНИЧЕНИЕ ОТВЕТСТВЕННОСТИ**

Ни в каких случаях компания Razer не несет ответственности за упущенную выгоду, утраченную информацию или данные, а также за любой специальный, случайный, прямой или косвенный ущерб, нанесенный любым способом при распространении, продаже, перепродаже, использовании или невозможности использования Продукта. Ни при каких обстоятельствах компания Razer не несет ответственности за расходы, превышающие розничную стоимость Продукта.

# **ОБЩИЕ СВЕДЕНИЯ**

Данные условия должны регулироваться и толковаться в соответствии с местным законодательством, действующим на территории, где был куплен Продукт. Если любое из этих условий будет признано неверным или неосуществимым, это условие (в зависимости от того, насколько оно будет признано неверным или неосуществимым) будет считаться отдельным и не затрагивающим законную силу остальных условий. Компания Razer сохраняет за собой право внесения изменений в какое-либо условие в любое время без предварительного уведомления